# PASSPORT Full Club Fixtures

## REPORTS > COMPETITIONS > ADVANCED FIXTURE > CONFIGURE

### From DETAILS

Select the following:

- Competitions Name
- Round Number
- Match Date
- Match Time
- Team 1
- Team 2

### From VENUE

Select the following:

• Venue Name

### From COMPETITIONS DETAILS

Select the following:

- Grade
- Competition Active

#### Scroll down to REPORT OUTPUT

For an Excel spreadsheet, select EMAIL > CSV > Enter email address

Check your Junk File

#### Hit RUN REPORT

You can also SAVE the report and access again.

Select EDIT to make any changes or RUN to run the report again

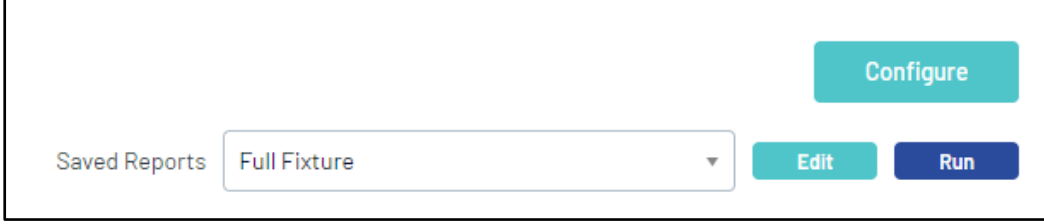

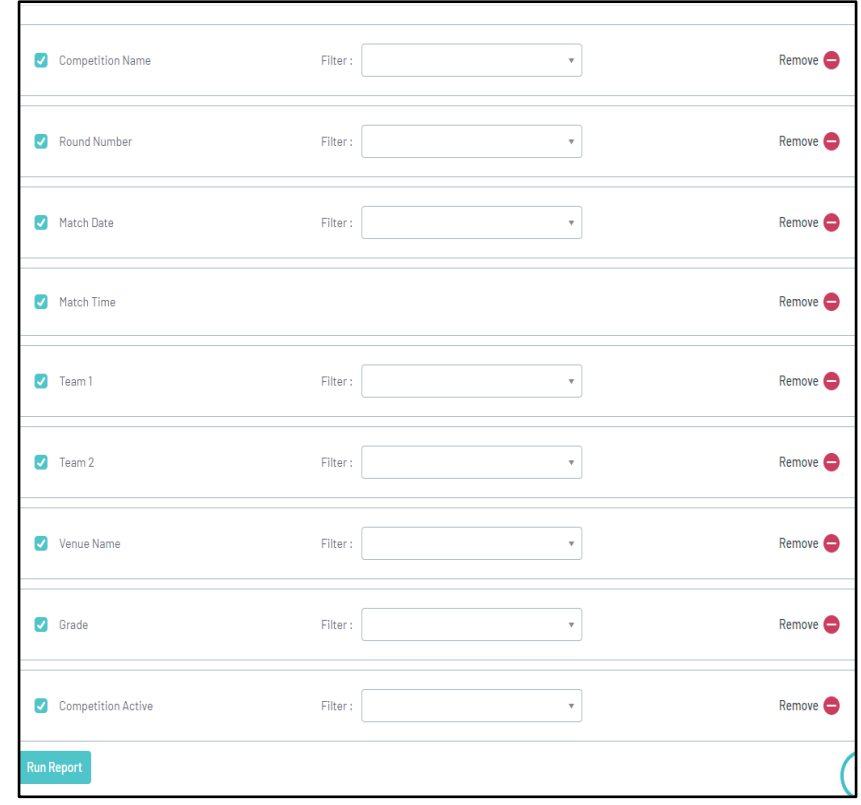